## **Shapefile war gestern: GeoPackage!**

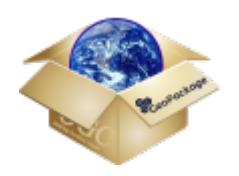

Das [GeoPackage](https://www.geopackage.org/) (\*.gpkg) ist ein relativ neues und ausgesprochen leistungsstarkes Geodatenformat<sup>[1\)](#page--1-0)</sup>. Es kommt augenscheinlich als einfache (Geo-)Datei daher (wie viele andere: GeoJSON, (Shapefile), KML/KMZ...), tatsächlich handelt es sich aber um eine "Ein-Datei-Datanbank" auf [SQLite3](https://de.wikipedia.org/wiki/sqlite)-Basis (Ähnlich: [SpatialLite\)](https://de.wikipedia.org/wiki/SpatiaLite). Das heißt, das **GeoPackage vereint alle Vorteile einer GeoDatenbank** mit dem **Komfort einer einzelnen, kleinen und leicht austauschbaren Datei**. In einer einzigen \*.gpkg lassen sich sowohl **(multi-)Linien, (multi-)Punkte, (multi- )Polygone** sowie **Rasterdaten** und geometrielose **Tabellen** und **Texte** abspeichern. Es gibt dabei kaum Einschränkungen:

 $\Box$   $\Box$  GeoPackage.gpkg

- $\heartsuit$  flaeche
- √° linie
- : punkt

Alles an einem Ort!

- Zeichen- und Feldlängen: **unbegrenzt**
- Dateigröße: **unbegrenzt**
- Anzahl der darin enthaltenden Objekte: **unbegerenzt**
- Austauschbarkeit: Offener Standard, daher mit OpenSource-Werkzeugen **für jederman verwendbar**

Aber damit nicht genug. Das GeoPackage hat weitere Vorteile:

- Verwendbar als vereinfachter "Ersatz" für "echte" Geodatenbanken (wie PostGIS, Oracle...)
- SQL-Befehle und -Abfragen
- Komprimiert und daher klein und leicht (kleiner als Shapefile)
- Schnell beim Laden, Verschneiden, bei Abfragen etc.
- Informationen zum KBS und den Styles enthalten
- Speichert die Metadaten aller Layer

## **SQL-Abfragen im GeoPackage**

Da es sich beim GeoPackage nun einmal um eine Datenbank handelt, kann man entsprechend auch Abfragen mit Hilfe von SQL-Befehlen erzeugen und daraus neue Layer oder Sichten erstellen. Hier ein Beispiel:

```
SELECT t2.Name, t2.Peoples, ST Distance(t1.geom, t2.geom)
AS Distance FROM Towns AS t1, Towns AS t2
WHERE t1. Name = 'Firenze' AND ST Distance(t1.geom, t2.geom) < 10000;
```
Last<br>update: update:<br>2022/09/09 qgis:advanced:a\_einstieg\_und\_wiederholung:lektion-3 http://lms.map-site.de/doku.php/qgis/advanced/a\_einstieg\_und\_wiederholung/lektion-3?rev=1646056196 23:44

## **GeoPackage: Standardformat in QGIS3**

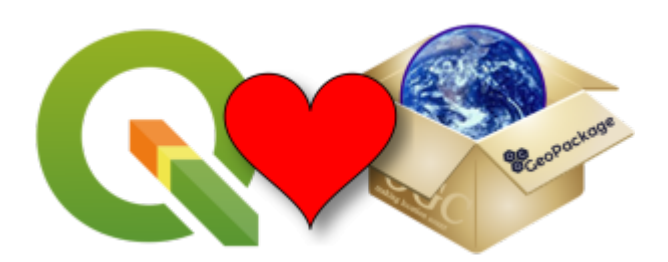

QGIS kann schon lange mit GPKG's umgehen und wird jetzt in **QGIS3 offizell als Standard und bevorzugtes Format** angesehen - das merkt man deutlich! Und es funktioniert! Das Arbeiten mit einer \*.gpkg in QGIS ist **kinderleicht** und stellt einen selten vor Konflikte - anders als beim ShapeFile.

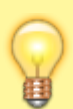

Ziehen Sie doch einmal in QGIS3 mit Drag'n'Drop **einen beliebigen Layer aus dem Layerfenster auf eine GeoPackage-Datei** im Browserfenster. Der **Layer wird sofort importiert** und **funktioniert** hier **mit all den Vorzügen einer Geo-Datenbank**. So hat man im Handumdrehen ein stark beschränktes ShapeFile in eine Datenbank integriert!

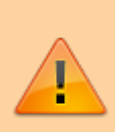

Man kann ein Shapefile in ein GeoPackage importieren. Man kann aus dem GeoPackage heraus auch ShapeFiles erstellen (exportieren) - es muss aber beachtet werden, dass ein **Shapefile nur 10 Zeichen** in den Attributnamen zulässt und **max. 2GB** groß sein darf!

## [1\)](#page--1-0) [OGC seit 2014](http://www.opengeospatial.org/standards/geopackage)

From: <http://lms.map-site.de/>- **Lernplattform für OpenSource GIS**

Permanent link: **[http://lms.map-site.de/doku.php/qgis/advanced/a\\_einstieg\\_und\\_wiederholung/lektion-3?rev=1646056196](http://lms.map-site.de/doku.php/qgis/advanced/a_einstieg_und_wiederholung/lektion-3?rev=1646056196)**

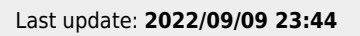

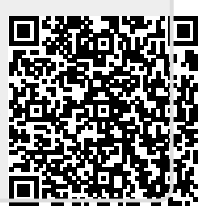